# **WICHTIGE INFORMATIONEN für**

#### *WinSwitch-Benutzer* **\*\*\*\*\*\*\*\*\*\*\*\*\*\*\*\*\*\*\*\*\*\*\*\*\*\*\*\*\*\*\*\*\*\*\*\*\*\*\*\*\*\*\*\*\*\*\*\*\*\*\*\*\*\*\*\*\*\*\*\*\*\*\*\*\*\*\*\*\*\*\***

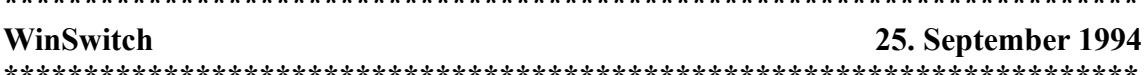

### **Inhalt**

# **1.0 WinSwitch-Problembericht 1.1 Windows-Anwendung**

**\*\*\*\*\*\*\*\*\*\*\*\*\*\*\*\*\*\*\*\*\*\*\*\*\*\*\*\*\*\*\*\*\*\*\*\*\*\*\*\*\*\*\*\*\*\*\*\*\*\*\*\*\*\*\*\*\*\*\*\*\*\*\*\*\*\*\*\*\*\*\***

# **1.0 WinSwitch-Problembericht**

Bei der Einstellung WinSwitch=ein (hauptsächlich für die dynamische Farbumschaltung verwendet) laufen Windows (GDI) und alle Windows-Anwendungen praktisch im 24- bzw. 32-bpp-Modus (je nach 24-bpp-Einstellung), auch wenn Sie 256, 32.000 oder 65.000 Farben angeben. Dies hat mehrere Auswirkungen:

Die Grafikleistung wird in verschiedenen Farbtiefen beeinträchtigt. Um in den Modi mit 256, 32.000 und 65.000 Farben die maximale Leistung zu erreichen, sollten Sie WinSwitch deaktivieren.

Eine Anwendung, die Daten vom Bildschirm liest, erhält nicht immer genau dieselben Informationen, die sie geschrieben hat, da die Pixel kleiner sein können. Das bedeutet zum Beispiel, daß der Farbradierer von PaintBrush in diesem Modus nicht immer funktioniert.

Die Pixelschattierung wird bei aktiviertem WinSwitch nicht durchgeführt.

## **1.1 Windows-Anwendung**

Es wird empfohlen, Anwendungen während einer Farbumschaltung zu deaktivieren. Aktive Anwendungen lesen die neue Einstellung für Auflösung und Farbtiefen möglicherweise nicht richtig. Dies kann zu falscher Farbwiedergabe, falscher Darstellung der Fenstergröße und teilweise schwarz dargestellten Fenstern führen.

Wenn Sie nach einer Farbumschaltung in einer Anwendung eine Verzerrung feststellen, schließen Sie die Anwendung, und starten Sie sie mit den neuen WinSwitch-Einstellungen noch einmal.

Anwendungen, für die ein 256-Farben-Palettenmodus erforderlich ist, erzeugen eine Fehlermeldung, wonach für die Verwendung dieser Software ein 256-Farbentreiber benötigt wird, wenn WinSwitch aktiviert ist.

Eine Anwendung, die die Auflösung beim Start abruft und davon ausgeht, daß sie unverändert bleibt, funktioniert nicht mehr, wenn Sie die Auflösung ändern. Dies ist der Fall bei AfterDark, d. h. dieses Programm läuft nicht, wenn Sie die Desktop-Auflösungen ändern.

WICHTIG: Verwenden Sie nicht Datei.Eigenschaften, um schwarze Symbole zu "reparieren". In einigen Fällen werden sie damit gelöscht. Manchmal besteht der Grund dafür, daß die Symbole schwarz sind, darin, daß die maximale Anzahl an Symbolen, die Sie in einer Grppe haben können, in höheren Pixeltiefenmodi verringert wird. Windows speichert alle Symbole für eine bestimmte Gruppe in einem 64K-Segment, und im 24-bpp-Modus benötigt jedes Symbol 3K (4K im 32-bpp-Modus). In einigen Fällen ist im Segment nicht ausreichend Platz vorhanden, um mit Datei.Eigenschaften ein Bild zum Symbol hinzuzufügen; in diesen Fällen wird das Symbol einfach aus der Gruppe entfernt.